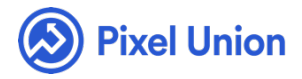

#### Pixel Union / Wordpress / Oslo

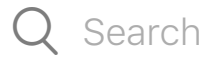

<span id="page-0-0"></span>**Articles in this section** 

## Oslo Theme Manual

6 months ago · Updated

*Please note that this theme currently has limited support, meaning we may provide bug fixes and security updates, but are not regularly updating it. As of March 31, 2018 we will be discontinuing support completely for our WordPress and Tumblr products. Thank you for understanding.*

Oslo is a stunning blend of refinement and organization. It's a mature twocolumn theme fit for portfolio and general blog use, built around a supremely customizable sidebar and beautiful typography.

### **Overview**

Oslo is an extremely customizable dual-channel theme for virtually any

use.

- Oslo's sidebar is a perfect nexus, both easily brandable and intuitively organized.
- Ultra-modern typography and simple image controls round out Oslo's gorgeous face.
- Fully responsive on all devices.

# General Appearance

All of Oslo's settings can be accessed using the *Customize* page for your site. Login to your site's Dashboard and select *Appearance > Customize* from the left-hand menu. Now you can customize your site using the blue bar on the right-hand side of the screen. See below for more information on how to use these tools.

### **Logo**

To set your logo, select *Theme* from the *Customize* page. Next, upload your logo image with the upload tool under the *Logo* heading. If you'd like to display the logo by itself, open the *Site Title* section and make sure that the *Display Header Text* box is unchecked.

### **Sidebar Background**

To set a sidebar background image, select *Header* from the *Customize* page. Here you can add a new image, or select one from your media library. Note: the background image will be resized to fill the entire sidebar, so make sure it's a large image! To make the sidebar background image semi-transparent, select *Theme* from the *Customize* page, and use the *Header Image Opacity* selector.

#### **Sidebar Text**

To change the sidebar text colour, select *Colors* from the *Customize* page and use the *Header Text Color* tool. Note: this doesn't change the menu text colour, which always stays white for better readability. To hide or show the site title and description, open the *Site Title* section and use the *Display Header Text* box.

### **Sidebar Menu**

The menu always has white text on a black background, but you can change how much of your sidebar background color/image shows through. To change the transparency of the menu background, select *Theme* from the *Customize* page, and use the *Menu Background Opacity* selector. If you have a sidebar background image, you can also choose to apply a blur effect when the menu is open. Select *Theme* from the *Customize* page and use the *Blur Menu Background* box. Note: if you do not have a background image set, this doesn't do anything.

# Pages and Posts

By default, your pages will show a Published date at the bottom. If you would like to remove this, select *Theme* from the *Customize* page and uncheck the *Display Metadata on Pages*box.

### **Comments**

Oslo supports comments via the Jetpack Comments plugin on WordPress.com. Comments work out of the box, so you can start posting and holding discussions around your content immediately. WordPress does, however, give you options for managing how comments are displayed and when. To display comments on a per post basis, open up the post you'd like to enable or disable comments on by clicking *Posts > All Posts* in the lefthand sidebar in your *Dashboard*. Find the post you want to change, and click

on it. Once you're on the posts's edit page, locate the tab toward the top right-hand side of the page labeled *Screen Options*. To display the options for toggling comments on/off, make sure the box next to *Discussion* is checked. This will reveal an additional box in the editor below labeled *Discussion*[. To enable comments on a post, check the box next to](http://en.support.wordpress.com/comments/pingbacks/) *Allow Comments* in the *Discussion* box. You can do the same for pingbacks and trackbacks if you wish. To disable comments, just leave the box next to *Allow Comments* unchecked. If you'd like to control *how* your comments are displayed when they're enabled, select *Settings > Discussion* in the left-hand sidebar in your *Dashboard*. From here, you'll be able to control the specifics [of how comments are displayed on the page. For more information](http://en.support.wordpress.com/comments/) about customizing comments, check out the WordPress.com comments documentation.

## Social Media Links

Oslo gives you the option of adding social media links to the bottom of the sidebar. To add a link, select *Theme* from the *Customize* page. Here you will see quite a few text boxes where you can enter your links. For some social links, you can enter either a URL or your us[ername. For example, if](http://twitter.com/%5Byour) you'd like to add your Twitter profile, you would enter http://twitter.com/[your user name] or just [your user name]. Currently, Oslo offers support for: Bandcamp, Behance, Delicious, deviantART, Digg, Dribbble, Etsy, Facebook, Flickr, Foursquare, Google+, Instagram, Last.fm, E-Mail, Myspace, Pinboard, Pinterest, Rdio, Skype, Soundcloud, Spotify, StumbleUpon, Svpply, Twitter, Vimeo, and YouTube.

# World-class customer support

Our support staff is committed to helping you solve any problems you

enco[unter along](mailto:support@pixelunion.net) the way. Exc[eptional, hum](http://pixelunion.net/support)an support matters to us a great deal. Contact us or check our help centre if you need any help at all.

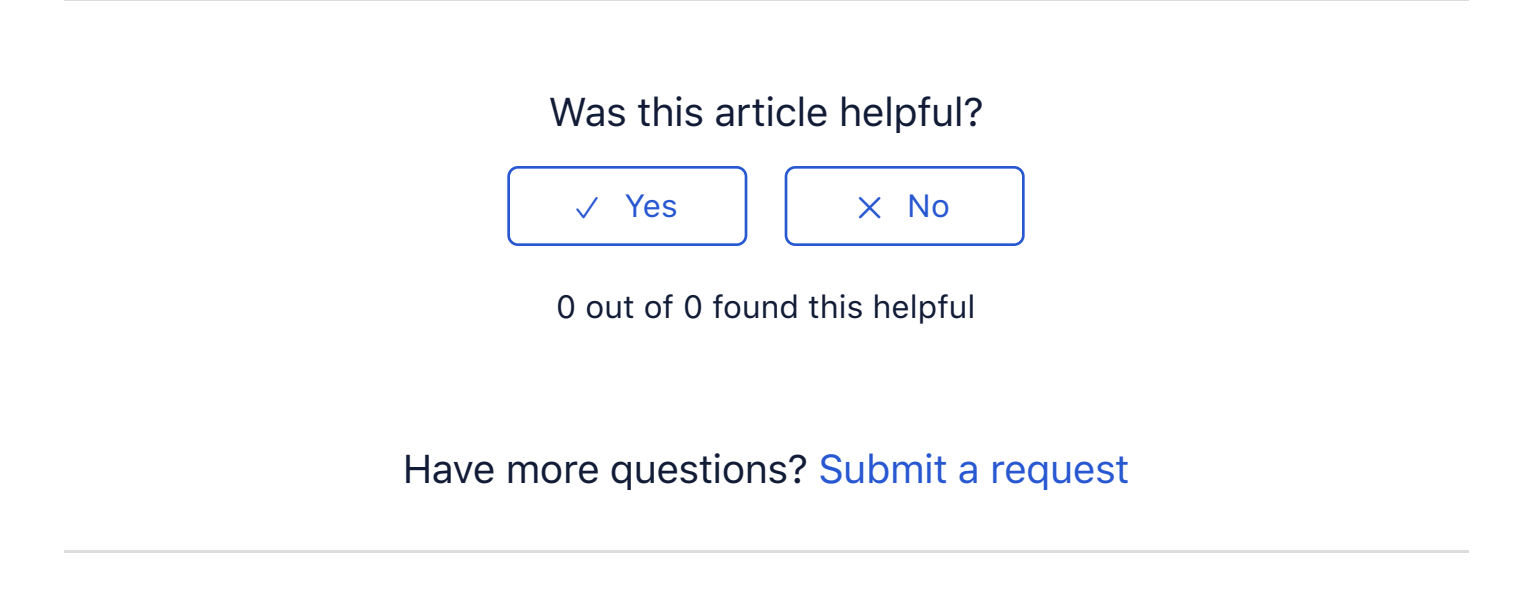

Return to top  $\circledcirc$ 

#### **[Recently viewed article](https://support.pixelunion.net/hc/en-us/articles/360022467173-Oslo-Theme-Changelog)s**

[Oslo Theme Changelog](https://support.pixelunion.net/hc/en-us/articles/360022467193-Rainier-Theme-Manual)

[Rainier Theme Manual](https://support.pixelunion.net/hc/en-us/articles/360022283774-Rainier-Theme-Changelog)

[Rainier Theme Change](https://support.pixelunion.net/hc/en-us/articles/360022283814-Studio-Theme-Manual)log

[Studio Theme Manual](https://support.pixelunion.net/hc/en-us/articles/360022283874-Studio-Theme-Changelog)

Studio Theme Changelog

#### **[Related articles](https://support.pixelunion.net/hc/en-us/related/click?data=BAh7CjobZGVzdGluYXRpb25fYXJ0aWNsZV9pZGwrCGXiAtNTADoYcmVmZXJyZXJfYXJ0aWNsZV9pZGwrCPoUANNTADoLbG9jYWxlSSIKZW4tdXMGOgZFVDoIdXJsSSI5L2hjL2VuLXVzL2FydGljbGVzLzM2MDAyMjQ2NzE3My1Pc2xvLVRoZW1lLUNoYW5nZWxvZwY7CFQ6CXJhbmtpBg%3D%3D--4ecc1d07b907d6111c1ff4acacf39d2e72c9b74f)**

[Oslo Theme Changel](https://support.pixelunion.net/hc/en-us/related/click?data=BAh7CjobZGVzdGluYXRpb25fYXJ0aWNsZV9pZGwrCJ5n%2F9JTADoYcmVmZXJyZXJfYXJ0aWNsZV9pZGwrCPoUANNTADoLbG9jYWxlSSIKZW4tdXMGOgZFVDoIdXJsSSI2L2hjL2VuLXVzL2FydGljbGVzLzM2MDAyMjIzOTEzNC1Tb2hvLVRoZW1lLU1hbnVhbAY7CFQ6CXJhbmtpBw%3D%3D--32b35ebdb1ac961458b3417c60d47063e4570e8c)og

[Soho Theme Manu](https://support.pixelunion.net/hc/en-us/related/click?data=BAh7CjobZGVzdGluYXRpb25fYXJ0aWNsZV9pZGwrCAZ4qdNTADoYcmVmZXJyZXJfYXJ0aWNsZV9pZGwrCPoUANNTADoLbG9jYWxlSSIKZW4tdXMGOgZFVDoIdXJsSSI2L2hjL2VuLXVzL2FydGljbGVzLzM2MDAzMzM4NDQ1NC1PYnNlcnZlZC1ob2xpZGF5cwY7CFQ6CXJhbmtpCA%3D%3D--f38d44d64a5b4480de307b51d05aee98103f593f)al

[Observed holidays](https://support.pixelunion.net/hc/en-us/related/click?data=BAh7CjobZGVzdGluYXRpb25fYXJ0aWNsZV9pZGwrCPUZO9NTADoYcmVmZXJyZXJfYXJ0aWNsZV9pZGwrCPoUANNTADoLbG9jYWxlSSIKZW4tdXMGOgZFVDoIdXJsSSJrL2hjL2VuLXVzL2FydGljbGVzLzM2MDAyNjE1MTQxMy1JLWhhdmUtZW5hYmxlZC1wcm9kdWN0LWltYWdlLXpvb20tYnV0LXdoeS1pc24tdC10aGUtZmVhdHVyZS1hcHBlYXJpbmctBjsIVDoJcmFua2kJ--1080925988f0ba420e05570310ac5a03410bb66c)

[I have enabled product im](https://support.pixelunion.net/hc/en-us/related/click?data=BAh7CjobZGVzdGluYXRpb25fYXJ0aWNsZV9pZGwrCGLjFNNTADoYcmVmZXJyZXJfYXJ0aWNsZV9pZGwrCPoUANNTADoLbG9jYWxlSSIKZW4tdXMGOgZFVDoIdXJsSSI9L2hjL2VuLXVzL2FydGljbGVzLzM2MDAyMzY0NzA3NC1TdXBlcnN0b3JlLXJlbGVhc2Utbm90ZXMGOwhUOglyYW5raQo%3D--8017a3e96dcfe15058fc89a41a8f8e1f6961362a)age zoom, but why isn't the feature appearing?

Superstore release notes

#### **[Pixel Union](https://support.pixelunion.net/hc/en-us/articles/360022344073-Terms-and-Conditions)** Ter[ms and Conditi](https://support.pixelunion.net/hc/en-us/articles/360022344033-Pixel-Union-Support-Policy)ons [Support Policy](https://support.pixelunion.net/hc/en-us/articles/360033384454-Observed-holidays) [Observed Holiday](https://support.pixelunion.net/hc/en-us/categories/360001683993-Shopify-Themes)s S[hopify Theme](https://support.pixelunion.net/hc/en-us/categories/360001667534-Shopify-Apps)s [Shopify Apps](https://support.pixelunion.net/hc/en-us/categories/360001684013-BigCommerce) **B[igCommerc](https://support.pixelunion.net/hc/en-us/categories/360001667574-Wordpress)e** [Wordpres](https://support.pixelunion.net/hc/en-us/categories/360001684033-Tumblr)s **Tumblr**

#### **Sho[pify The](https://support.pixelunion.net/hc/en-us/sections/360003950493-Empire)mes**

[Empire](https://support.pixelunion.net/hc/en-us/sections/360003907714-Atlantic) [Atlantic](https://support.pixelunion.net/hc/en-us/sections/360003952033-Pacific) [Pacific](https://support.pixelunion.net/hc/en-us/sections/360003942994-Superstore) **Su[perst](https://support.pixelunion.net/hc/en-us/sections/360003950473-Grid)ore** [Grid](https://support.pixelunion.net/hc/en-us/sections/360003909174-Startup) **[Startup](https://support.pixelunion.net/hc/en-us/sections/360003950513-Launch)** [Launch](https://support.pixelunion.net/hc/en-us/sections/360003952013-Handy) [Handy](https://support.pixelunion.net/hc/en-us/sections/360003909194-Editions) **[Editions](https://support.pixelunion.net/hc/en-us/sections/360003909214-Vogue)** [Vogue](https://support.pixelunion.net/hc/en-us/sections/360003909154-Reach) Reach

#### **[Shopify Apps](https://support.pixelunion.net/hc/en-us/sections/360003950453-Ultimate-Special-Offers)**

Ulti[mate Special Off](https://support.pixelunion.net/hc/en-us/sections/360003950413-Wholesale-Club)ers Wh[olesale C](https://support.pixelunion.net/hc/en-us/sections/360003907694-Pixelpop)lub [Pixelpop](https://support.pixelunion.net/hc/en-us/sections/360003950433-Bizzy-Social-Proof) [Bizzy Social Proof](https://support.pixelunion.net/hc/en-us/sections/360003909134-Smart-Shipping-Bar) [Smart Shipping Bar](https://support.pixelunion.net/hc/en-us/sections/360003909114-Countdown-Sales-Timer) Countdown Sales Timer

Copyright ©2019 Pixel Union.